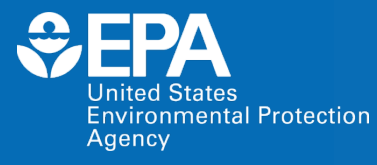

EPA Center for Computational Toxicology and Exposure (CCTE)

# High Throughput Toxicokinetics (httk) Modeling Virtual Training

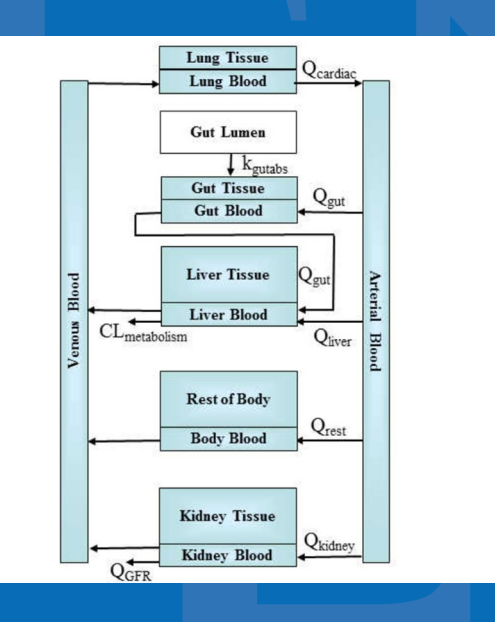

Marina V Evans and Celia Schacht

### EPA NAMs Pilot Training Program nited States<br>ivironmental Protection

- New Approach Methodologies (NAMs) Training Program is a deliverable in the Agency's Work Plan, first released in 2019 and updated in 2021.
	- Previous trainings include ECOTOX, CompTox Chemicals Dashboard, and GenRA.
- Goal: Develop, implement and maintain an engaging training program.
	- Interactive case studies to encourage active learning
	- Train the trainer
	- Obtain feedback
- The EPA NAMs training website includes existing training resources, including recordings and guidance documents.

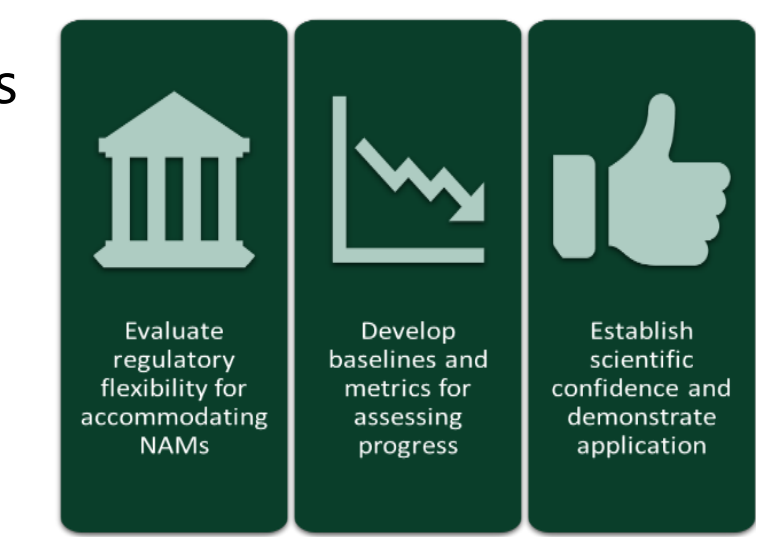

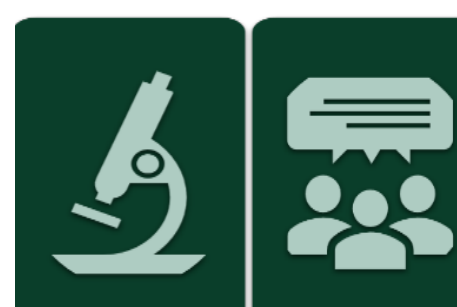

**Develop NAMs** Engage and that fill critical communicate information with stakeholders gaps

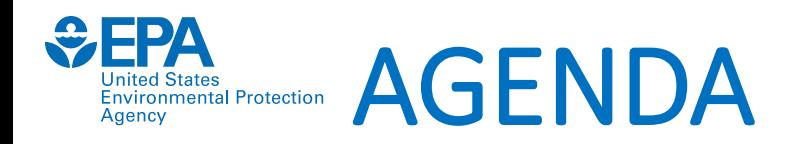

- Welcome and Introductions
- Background of httk
	- Why use generic models?
- Introduction to PBPK
	- Why do different routes matter?
- Introduction to httk package and Rstudio
	- Which constants and parameters are needed?
- httk specific R functions for chemical descriptors
- Summary followed by Q&A session

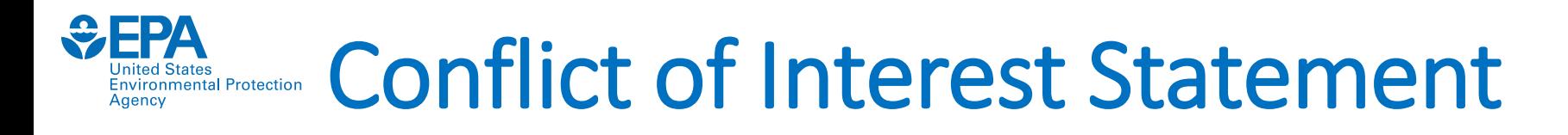

• No conflicts of interest to declare.

• Disclaimer:

The views expressed herein are those of the presenter and do not necessarily reflect the views or policies of the U.S. EPA

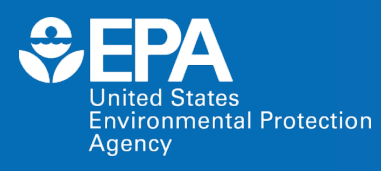

EPA Center for Computational Toxicology and Exposure (CCTE)

# High Throughput Toxicokinetics (httk) Modeling Virtual Training

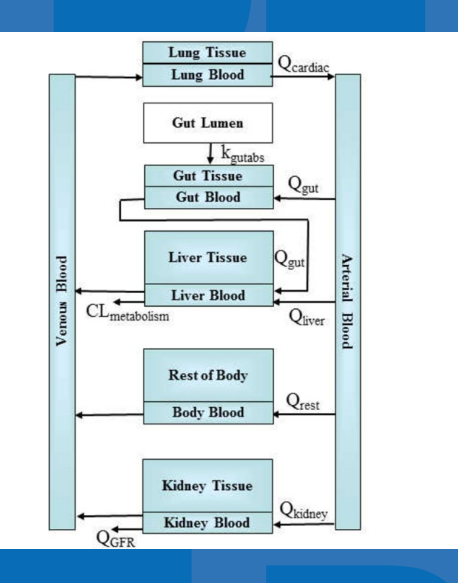

Marina V Evans and Celia Schacht

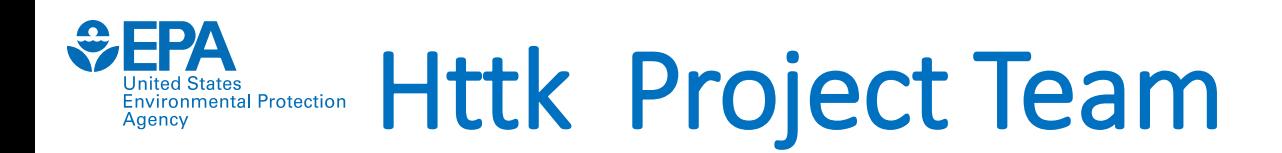

## **Facilitators**

Dr. Marina V Evans\* Dr. Celia Schacht\* Christopher R Eklund\* Dr. Caroline Ring\*

## **httk Development Team**

Dr. John Wambaugh\* Dr. Caroline Ring\* Dr. Barbara Wetmore\* Robert G Pierce Dr. R Woodrow Setzer Many others  $*$ current

## **Contributers**

Dr. Nisha Sipes\* Dr. Dustin Kapraun\* Dr. Miyuki Breen\* Dr. Mathew Linakis\* Dr. Greg Honda Dr. Kristin Isaacs\* Dr. Annabel Meade Risa Sayre\*

### Background: Chemical Risk Assessment nited States<br>ivironmental Protection

## How is toxicity studied and how is risk characterized?

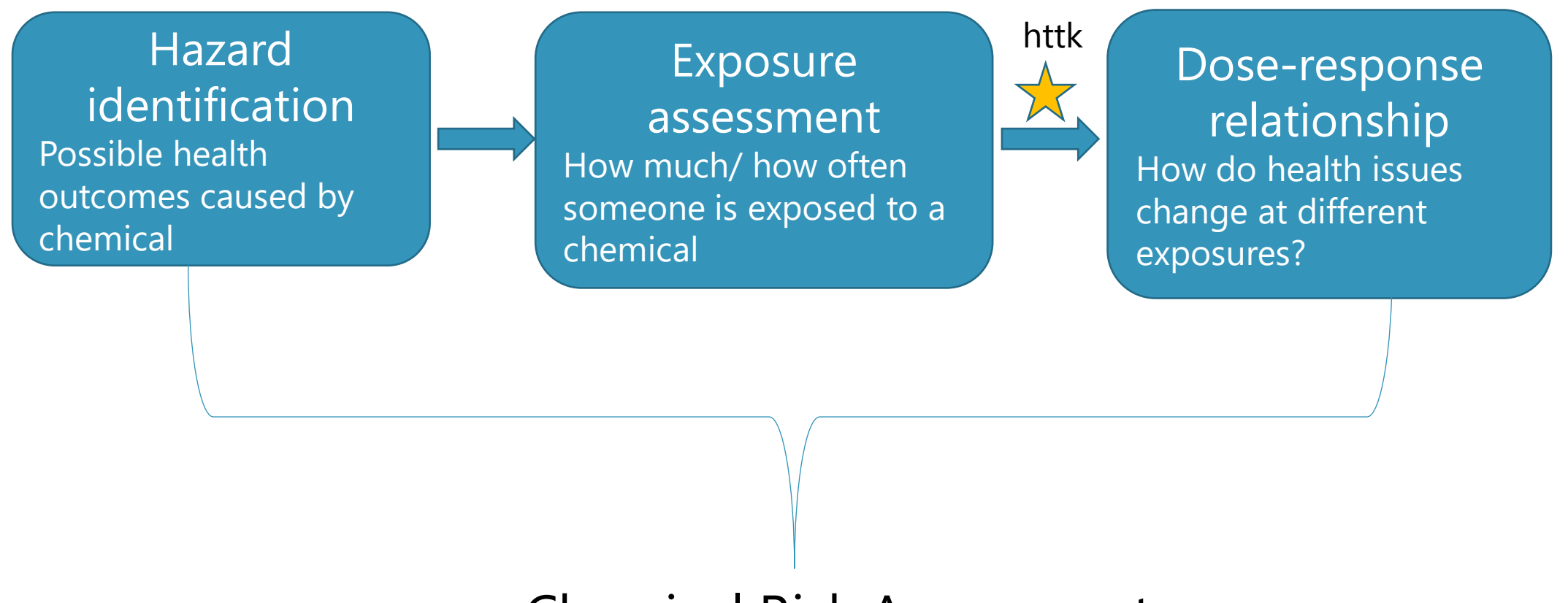

Chemical Risk Assessment

## Tools to Estimate Risk: Toxicokinetics

- Toxicokinetics (TK) describes Absorption, Distribution, Metabolism, and Excretion (ADME) of a chemical by the body.
	- TK helps prediction of tissue concentrations resulting from chemical exposures  $\rightarrow$  inform dose-response relationship
- Physiological Based Toxicokinetic (PBTK) Models are Used to simulate kinetics of ADME
	- Constructed with a series of ODEs
	- Parameterized by anatomical and physiological variables
	- Estimate human exposure levels from internal doses
- But TK models require chemical-specific parameters commonly found in vivo.
	- Very little in vivo data!

**Inhaled Gas Lung Tissue Lung Blood** 

**Kidney Tissue Kidney Blood** 

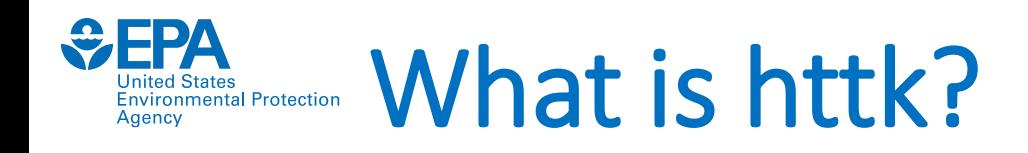

- R package
	- Created with systems of ODEs developed in MCSim, solved using compiled C code
- Goal: provide human dose information for bioactive in vitro concentrations from HTS (i.e. IVIVE)
- **Generic** models can be rapidly customized for thousands of chemicals chemicals/numerous species.

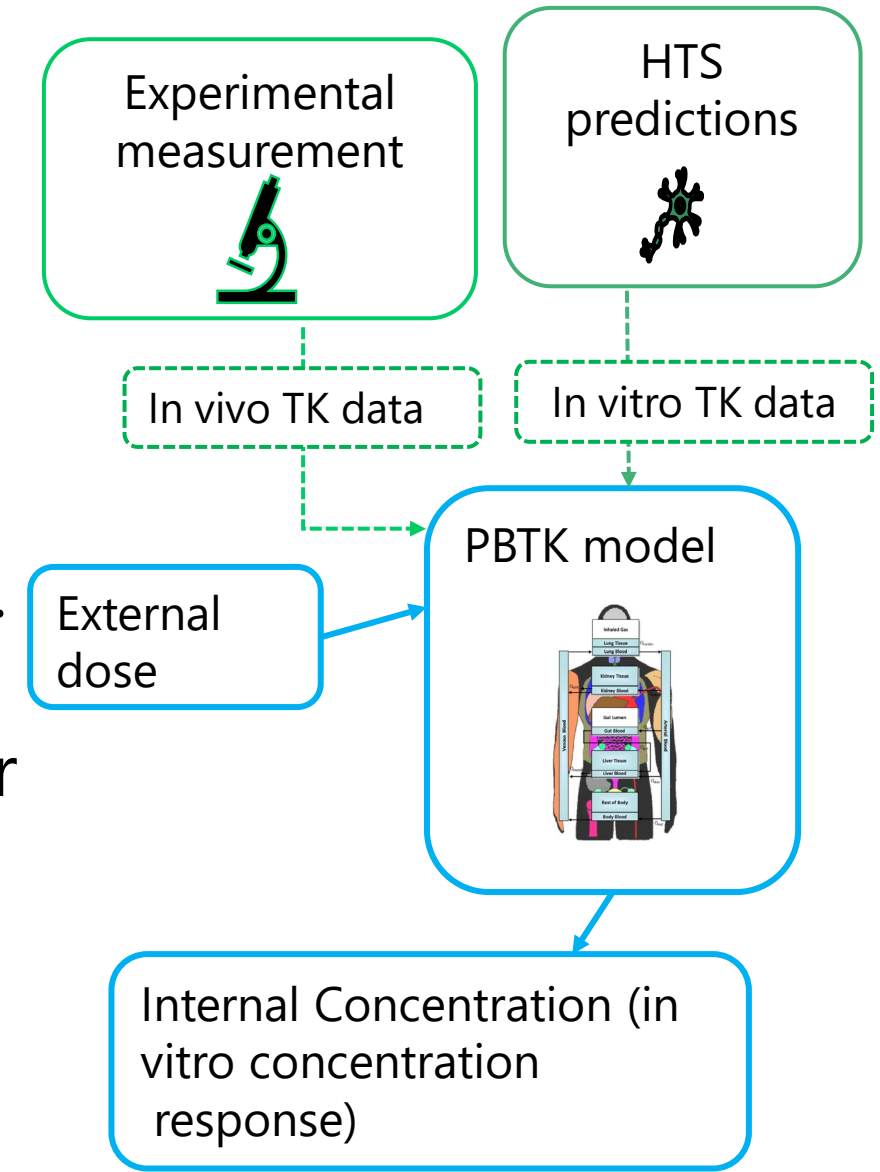

# Why generic PBTK modeling?

- Generic vs. customized PBTK models.
- Model types are available within R package "httk", which is open source.
- PBTK Model parameterization
	- Physiologic parameters different species are included.
	- Chemical-specific parameters
		- httk functions use information from the Dashboard for multiple chemicals.

### Why generic PBTK modeling (cont)? Inited States<br>
nvironmental Protection

- The core model equations can be checked once and re-used for multiple chemicals.
- Estimates are needed for PBTK parameters
	- Partition coefficients for blood and tissues
	- Clearance values
- Experimental values for PBTK parameters are not available.
	- Can be predicted using basic physico-chemical descriptors
		- Partition coefficients are based on logKow
		- Fraction unbound only free chemical moves into tissue
		- Clearance estimation makes use of fraction unbound.

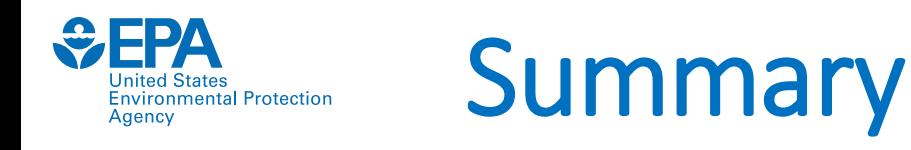

- Each of the models provided by the R package "httk" is a generic model
	- Each model is designed to used standardized chemical-specific *in vitro* measurements (fraction unbound in plasma, intrinsic hepatic clearance)

## **high throughput toxicokinetics** *=*

## *In vitro* **toxicokinetic data + generic toxicokinetic model**

- Standardized physiology is assumed, regardless of chemical:
	- The same parameters such as volumes, flows, and rates are used
	- The same processes are included (hepatic metabolism, glomerular filtration) or omitted
- The generic model is a hypothesis
	- If we have evaluation data then we can check if we need to elaborate the model CvTdb
- We can estimate the accuracy of a generic model for a new chemical using performance across multiple chemicals where data happen to exist

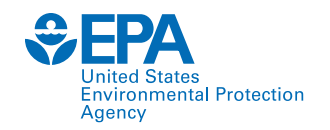

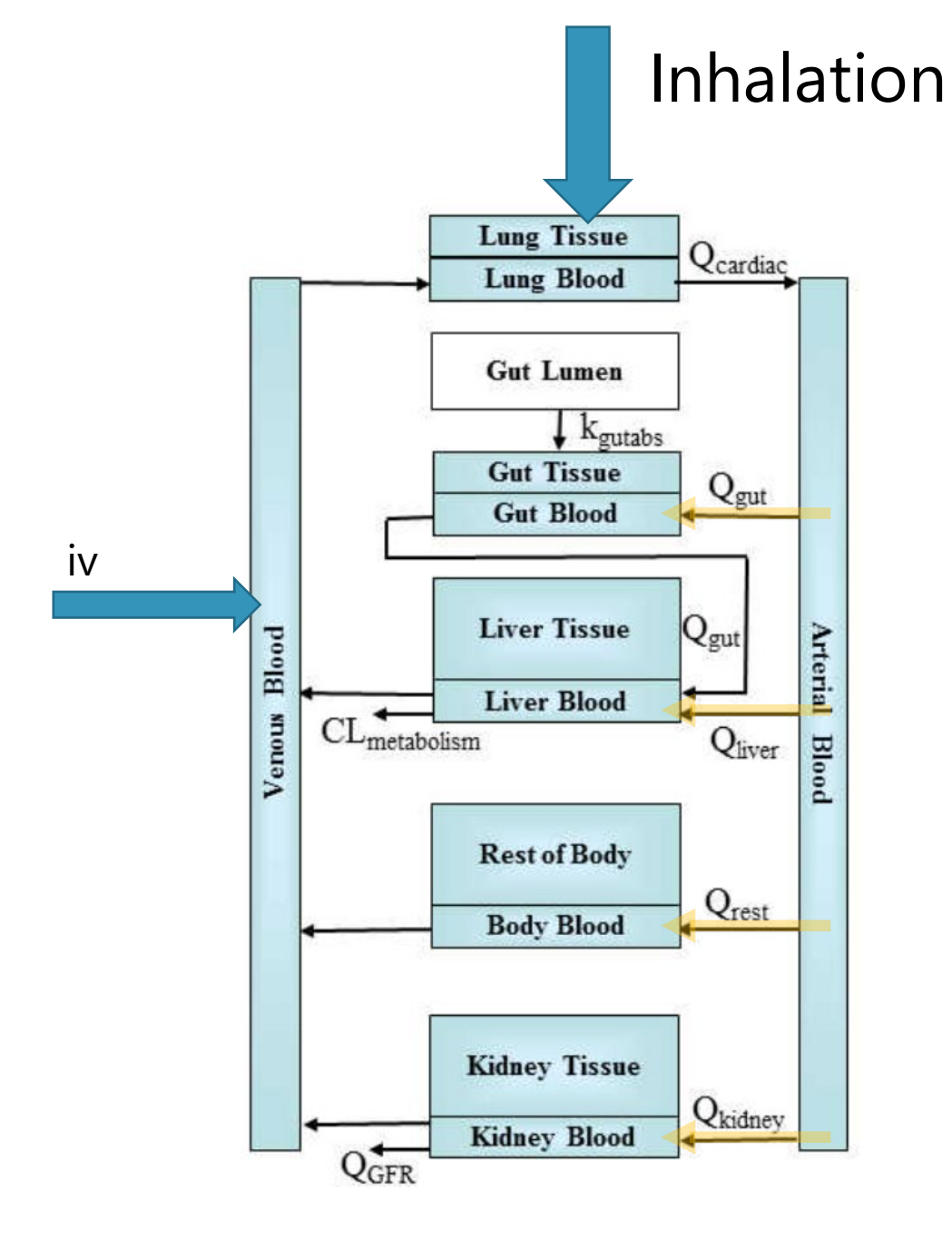

Inhalation and iv are similar in that same amount is distributed by arterial blood in parallel to each tissue by each organ's blood flow.

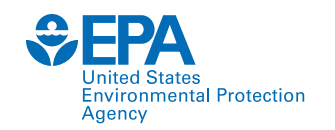

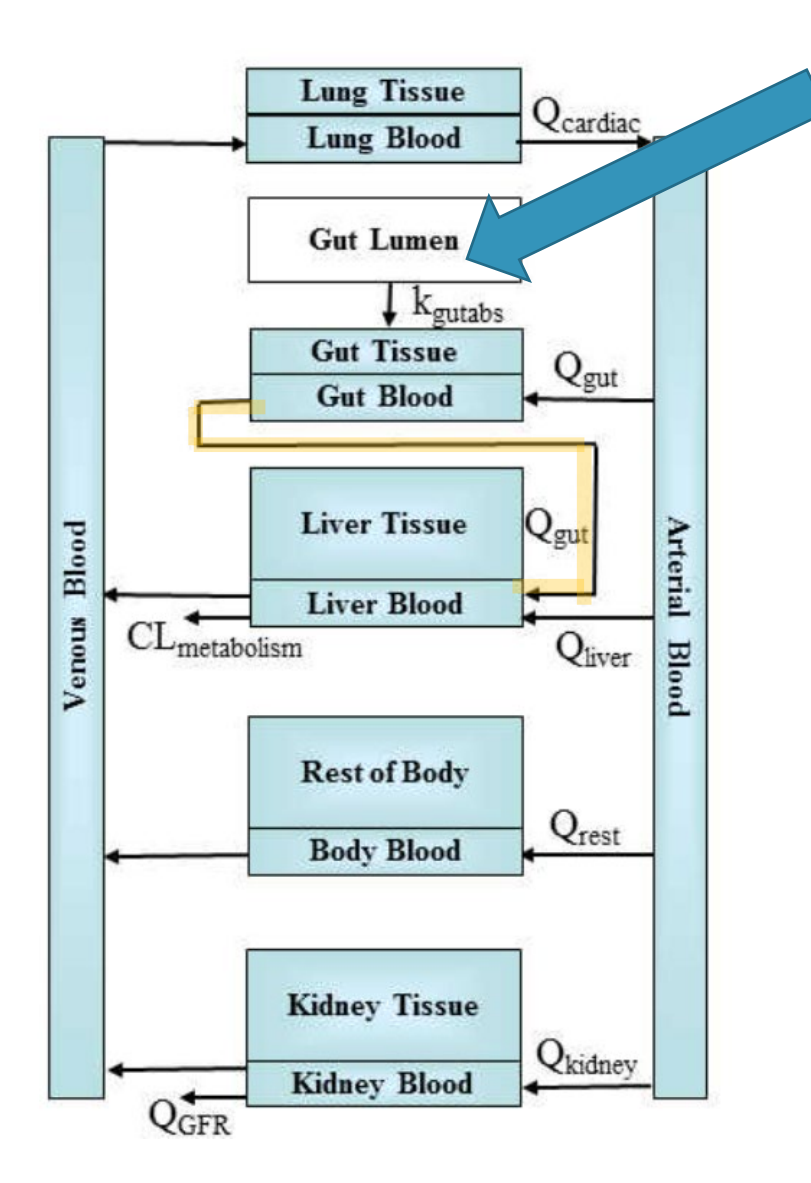

Oral dosing is different in that the full dose is seen by the liver first, then a fraction is cleared by the liver. The remaining amount returns to the body via venous blood.

This concept is known as **first pass effect** due to clearance by the liver.

# Difference between R and RStudio

R is a programming language.<https://www.r-project.org/>

Rstudio is an Integrated Development Environment (IDE) designed for R. <https://rstudio-education.github.io/hopr/starting.html> Instructions included for MAC, Windows and UNIX

This course will make use of Rstudio for all examples.

If you do not have Rstudio installed, you can use: [https://web.pdx.edu/~gerbing/R/RStudioCloud.pdf](https://web.pdx.edu/%7Egerbing/R/RStudioCloud.pdf)

Note that you will need to create a free account before using.

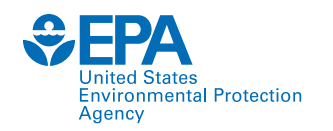

# Live Demonstration

# R Studio

This portion of the training will be presented live. The following slides are *meant to be a guide, but may not be the exact content presented during the training.* 

### **To clear previous calculations shown in the environment panel use rm command shown**

ited States **Environmental Protection** 

Agency

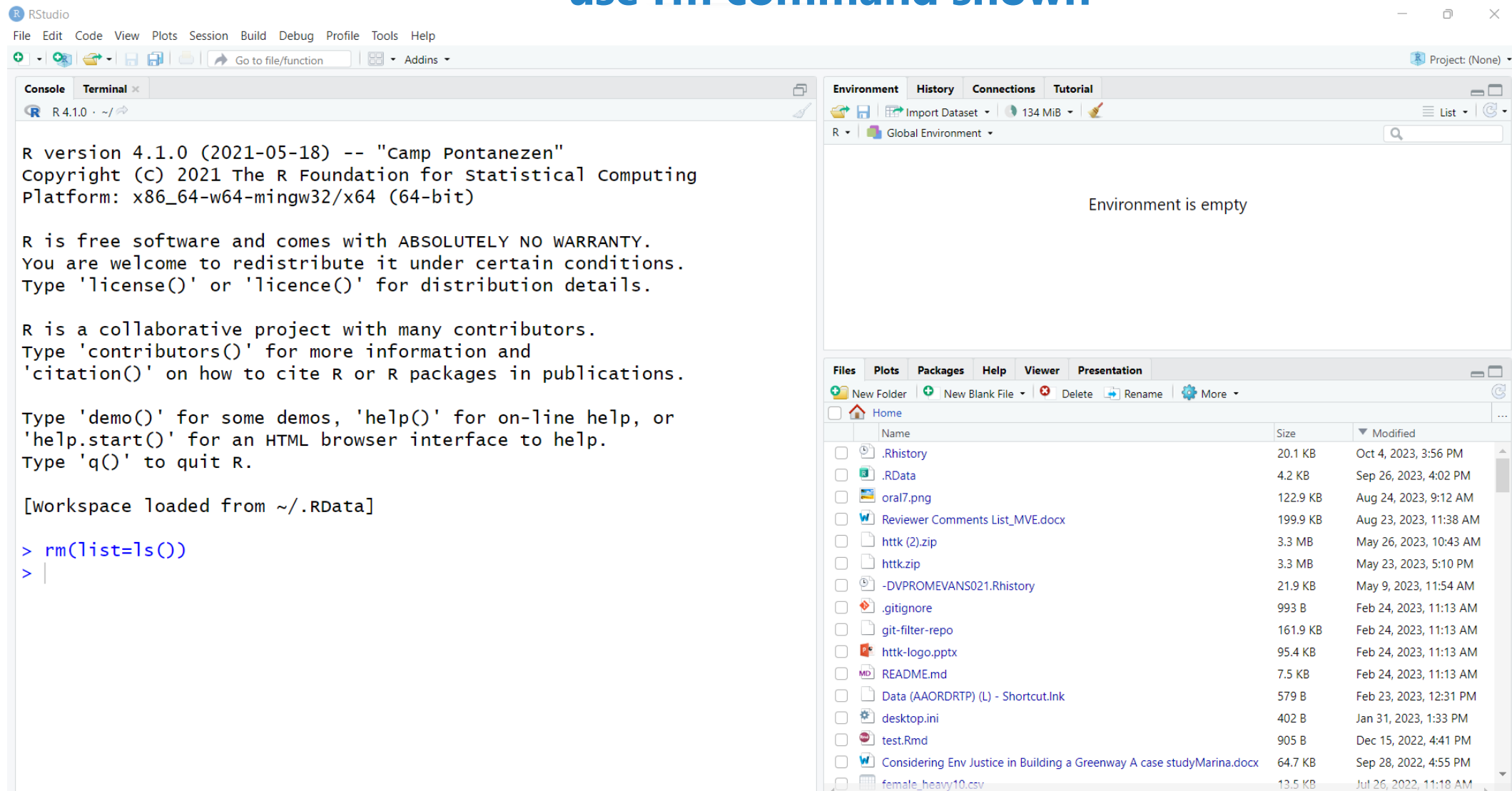

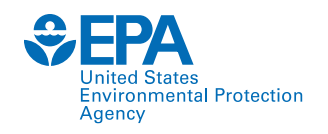

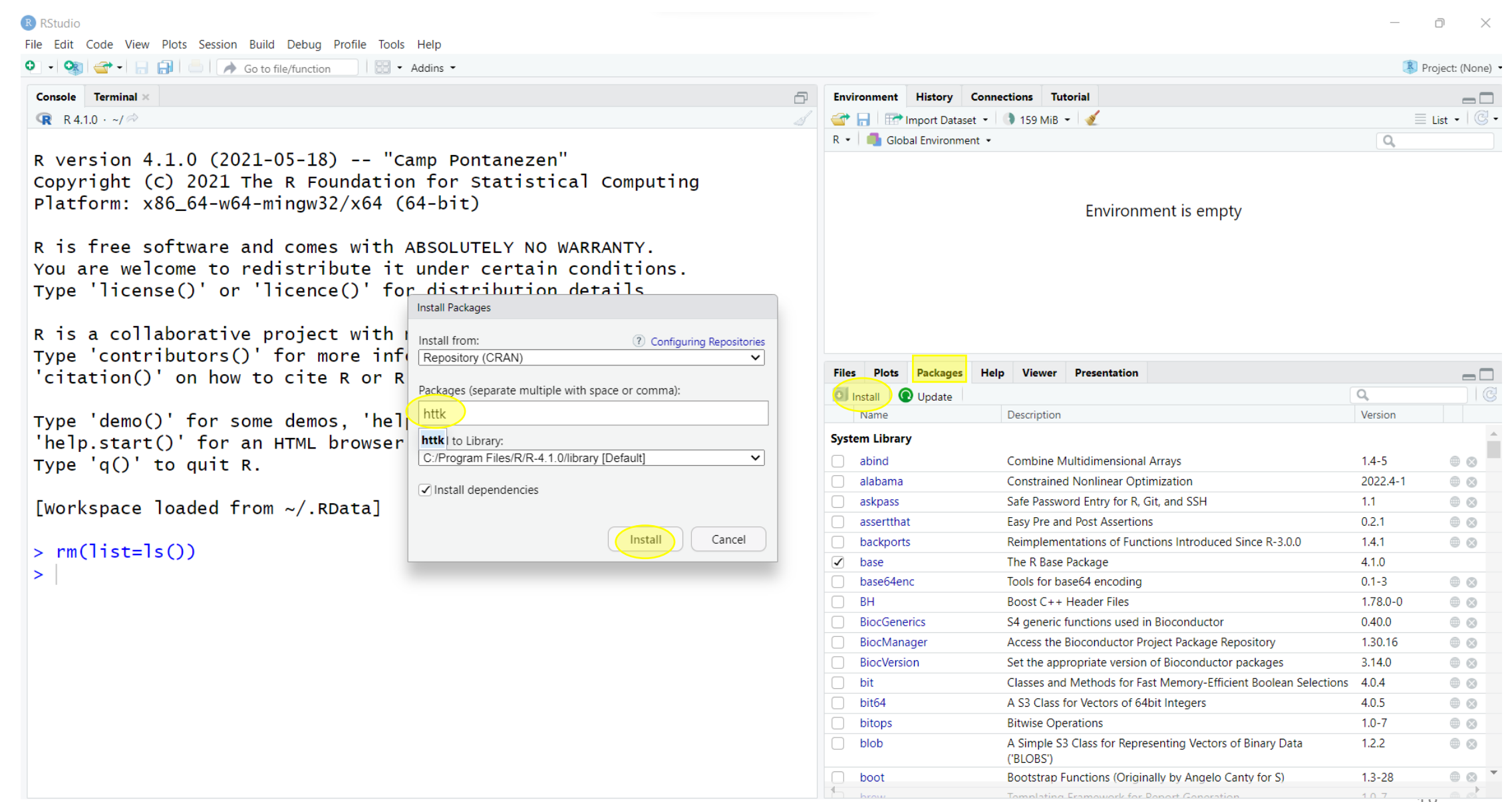

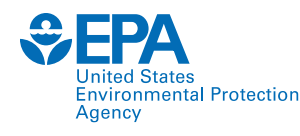

**Contract Contract Contract** 

## **Packages are listed alphabetically inside package tab. Look for httk and check the box**

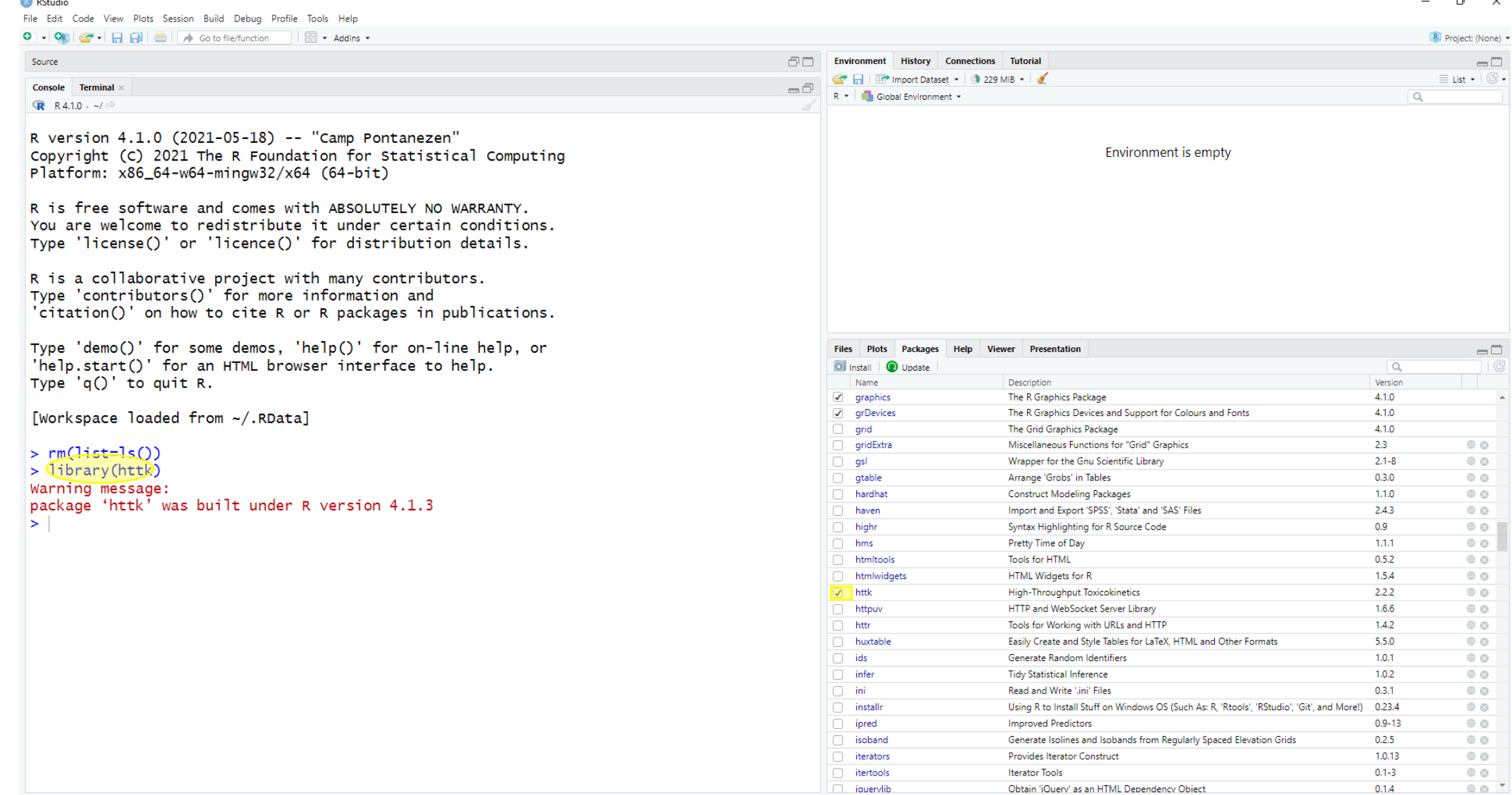

 $\sim$ 

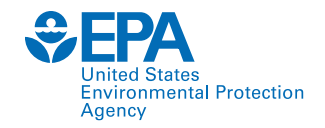

## **Help feature inside httk package**

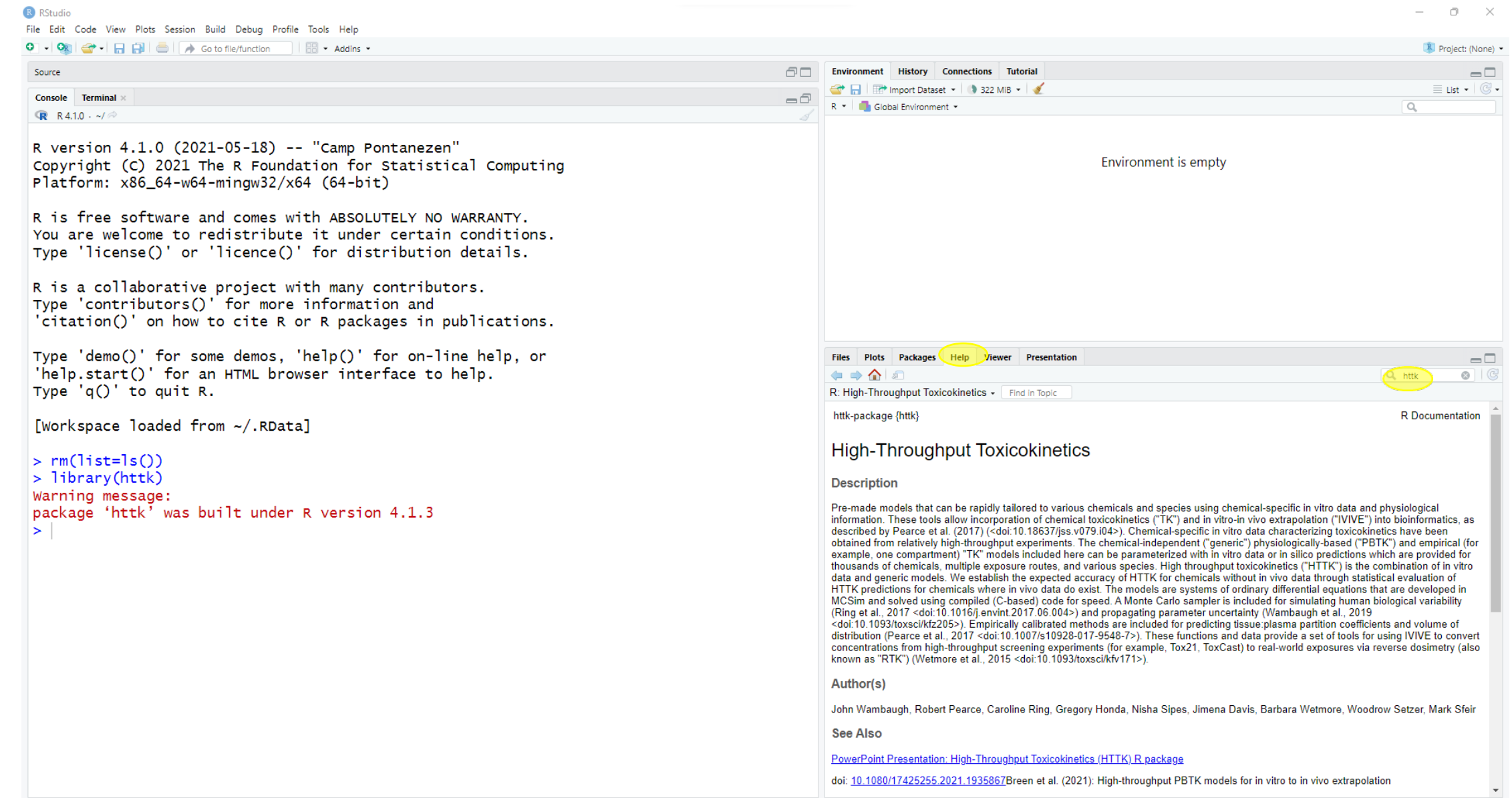

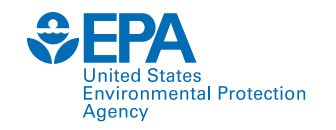

## **Starting a session and choosing a folder**

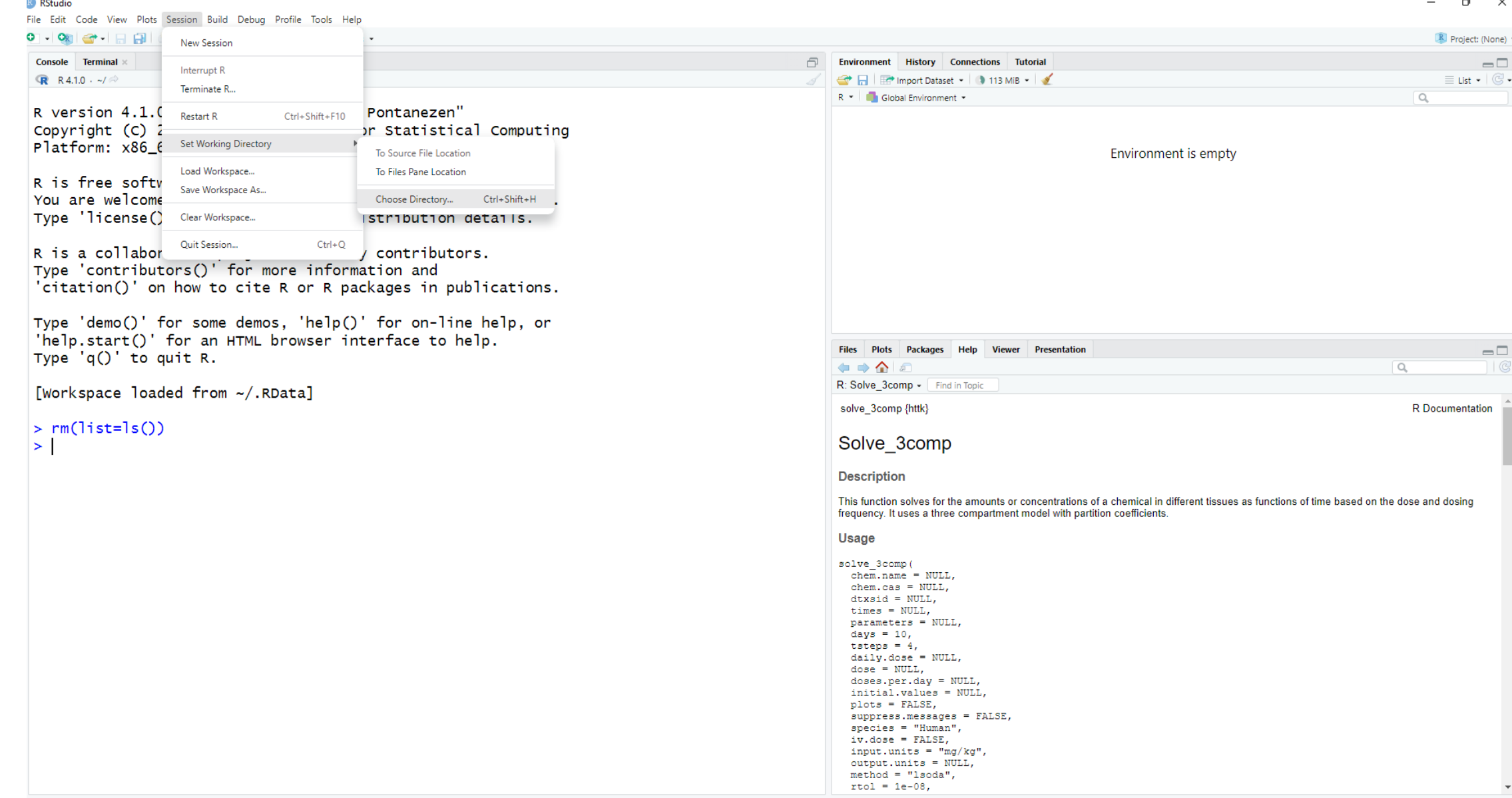

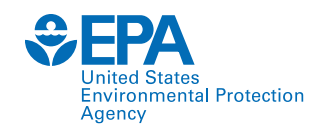

## **How to synchronize your files with your R path**

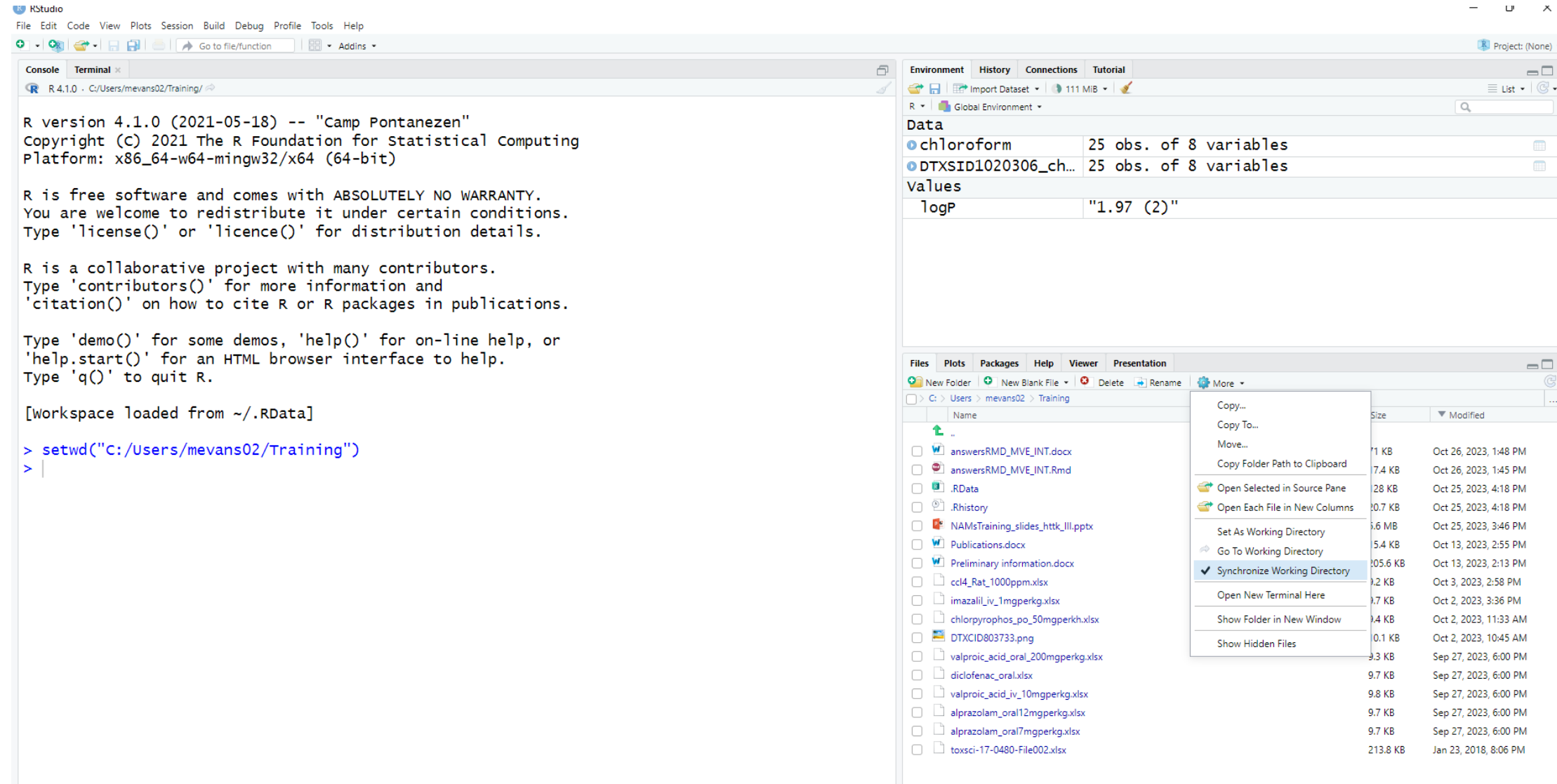

 $\overline{\phantom{a}}$ 

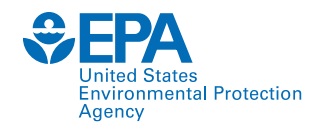

## **Reading an .xlsx file using readxl package**

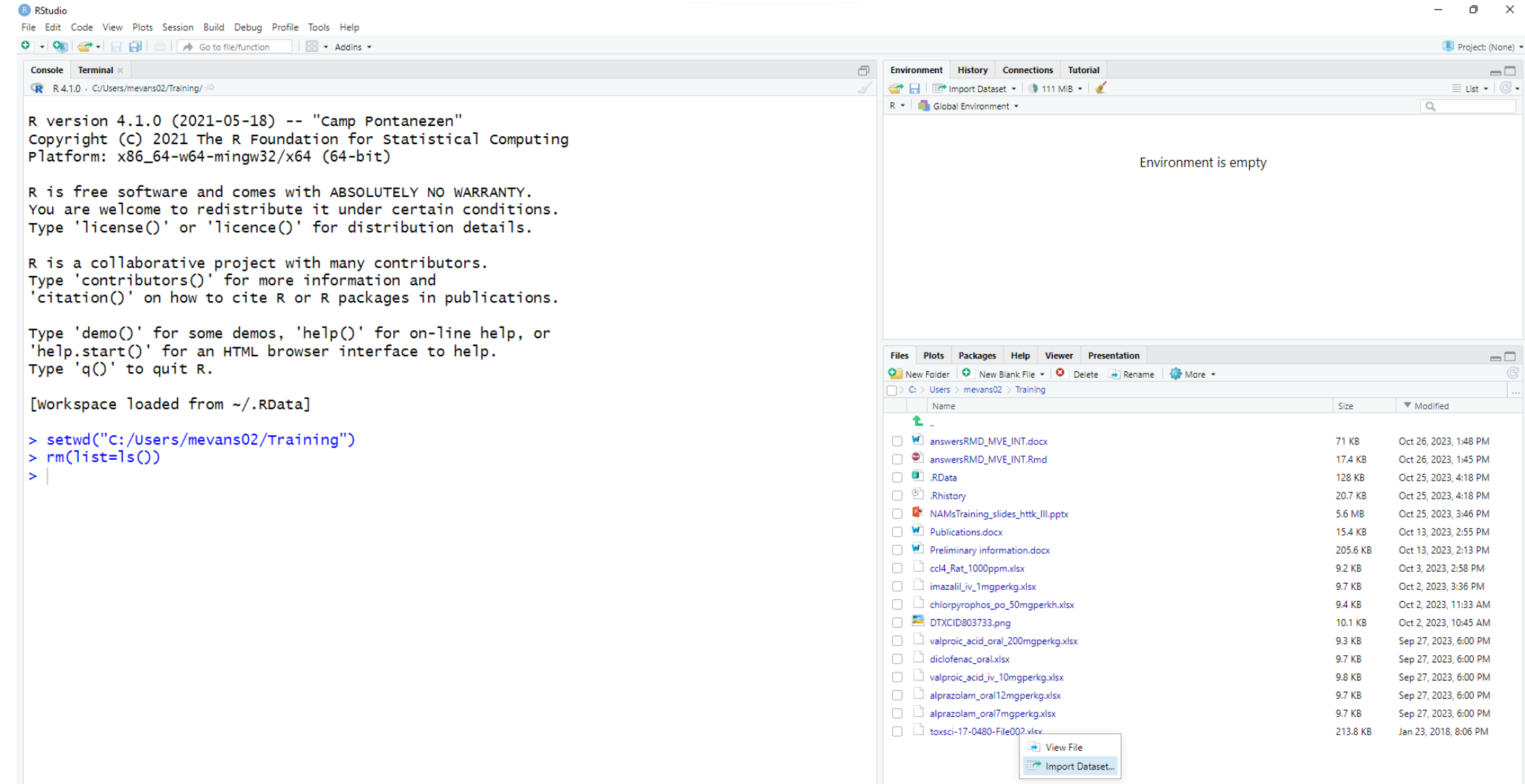

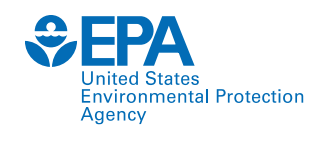

**B** RStudio

### **Import Dataset> From Excel**

**The readxl package must be installed before importing or you will get an error** 

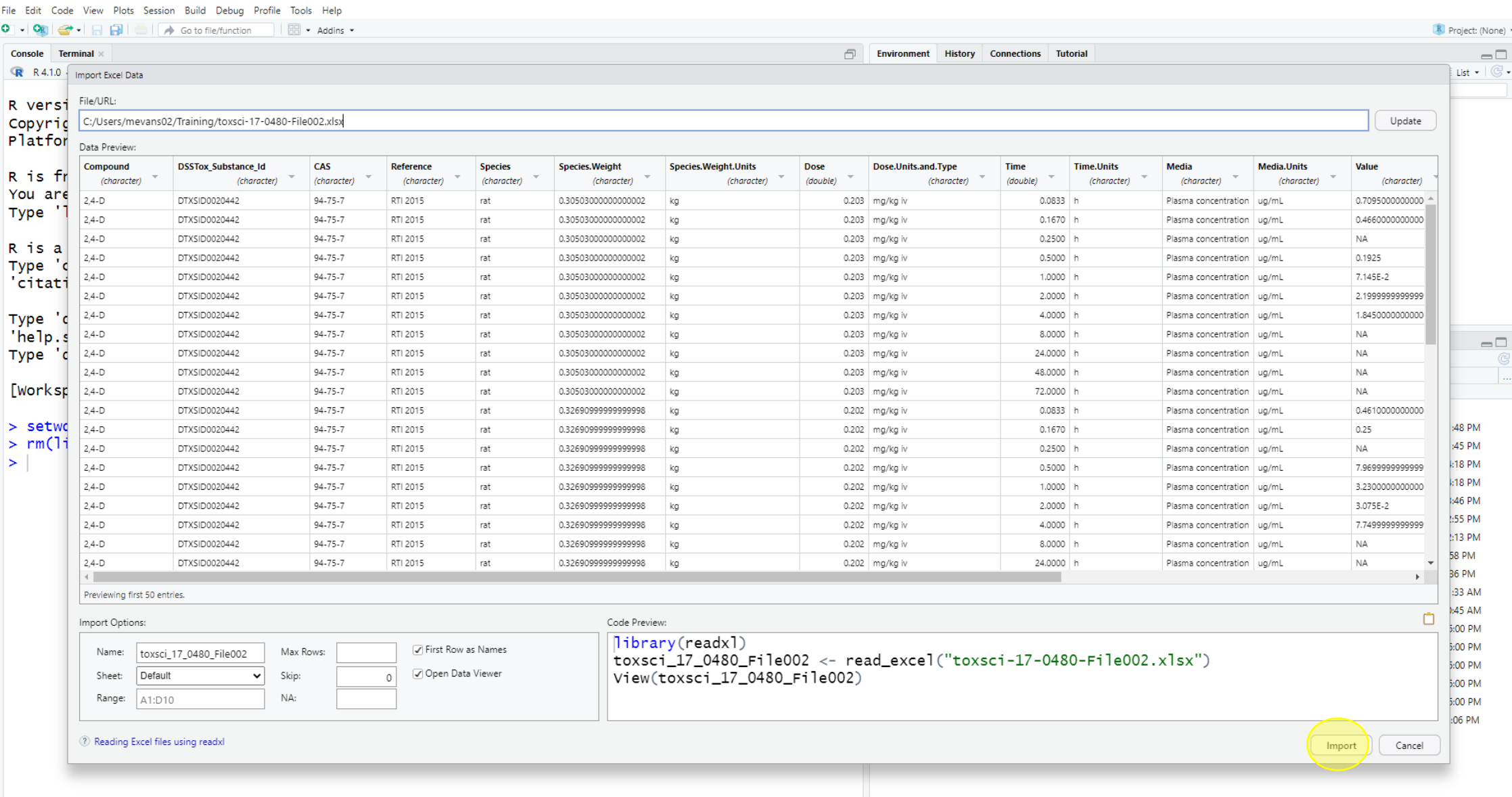

 $\Box$   $\times$ 

#### **Data frame will be shown in the upper left corner – script windowEnvironmental Protection**

Agency

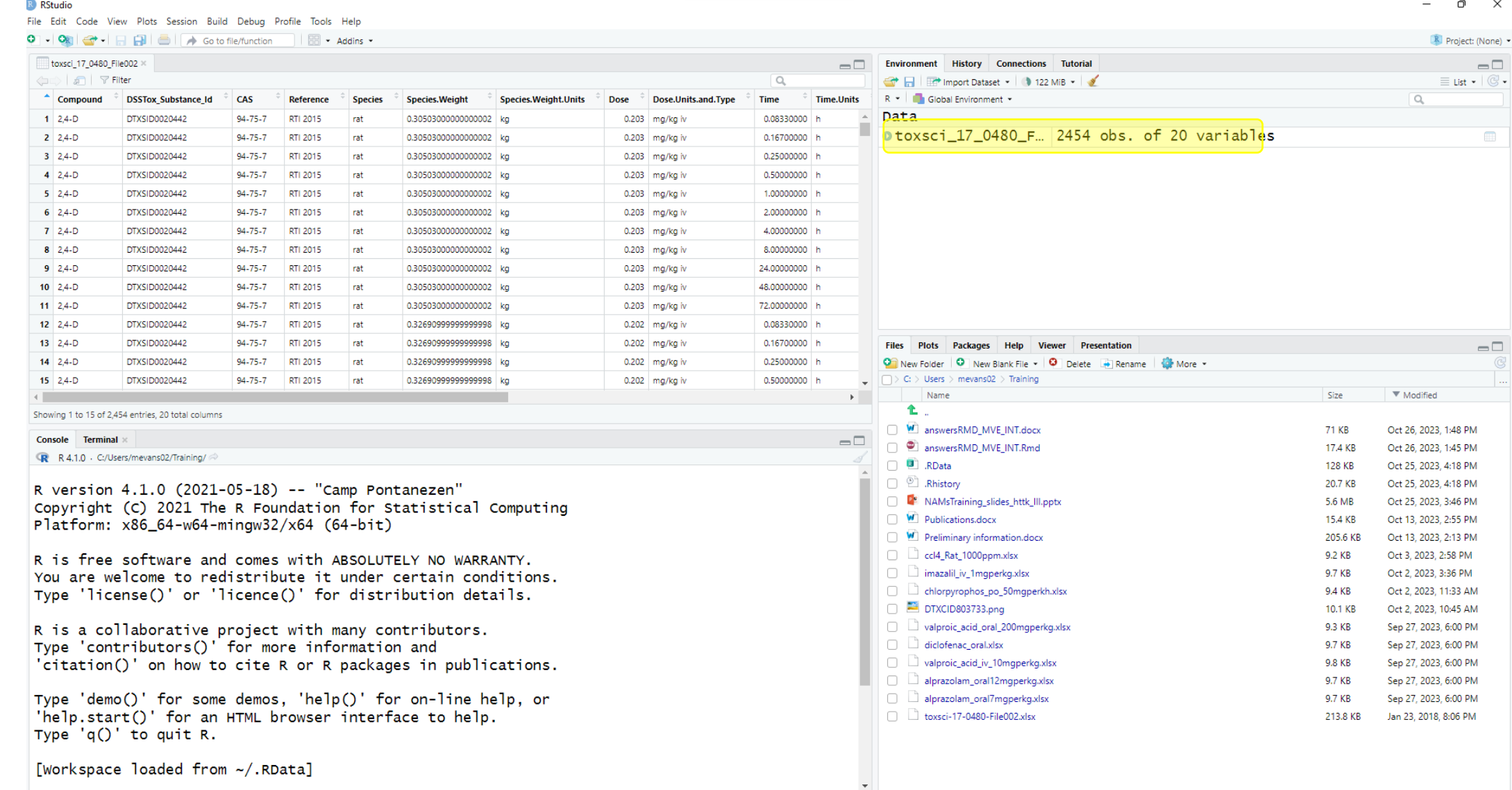

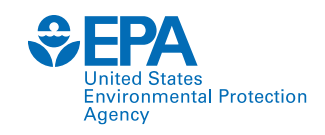

- We are going to use provided time course data published as supplementary information using excel file.
- All data is specific to rat, route is either iv or oral.
- There are three chemical identifiers used in httk:
	- Chemical name
	- CAS number
	- DTXSID number (US EPA generated these identifiers)

In httk, Chemical name chem.name="" CAS number chem.cas="" DTXSID number dtxsid=""

Please note: R is case sensitive.

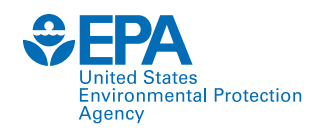

# Live Demonstration

# Introduction to R Commands

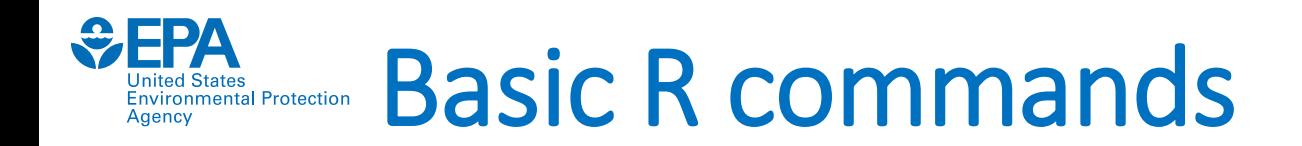

- Variables names are called symbols in R and are stored in the environment window.
- Names are case sensitive, must not contain reserved words and can have unlimited length.
- Variable names cannot start with an \_ (underscore).
- You can assign a value to a variable using  $\leq$  operator.
- Example: logP<- 2.2 and LogP <- 2.2 are different variables

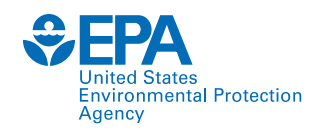

## **How to index a column/matrix of numbers in R**

- First, let's create a column of numbers:  $even < -c(2, 4, 6, 8, 10)$
- The column is indexed from 1 thru 5 in sequential order. R always starts with a number one index.
- To obtain the number 6, we need to refer to the third index. In the Rstudio console type: >even[3] [1] 6
- Matrices have both rows and columns. Inside the brackets, always start with [row,column]

```
numbers < -matrix(1:10, nrow=2, ncol=5)\geq> numbers
                          \left[ , 3 \right]\lfloor .2 \rfloor5
[1,]3.
\lceil 2, \rceil\mathcal{P}8
                                                10
```

```
numbers[2,4]IF11 8
```
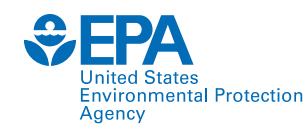

### **We can set y as a vector of numbers and find its range and its length**

```
> y = c(0, 1.1, 2.4, 3, 3.6, 3.4, 3, 2.2)> y[1] 0.0 1.1 2.4 3.0 3.6 3.4 3.0 2.2
> min(y); max(y)[1] 0[1] 3.6
> range(y)
[1] 0.0 3.6
> \text{tail}(y,1)\lceil 1 \rceil 2.2
> length(y)
\begin{bmatrix} 1 \end{bmatrix}> y[length(y)]
[1] 2.2
```
### **A vector can also contain characters**

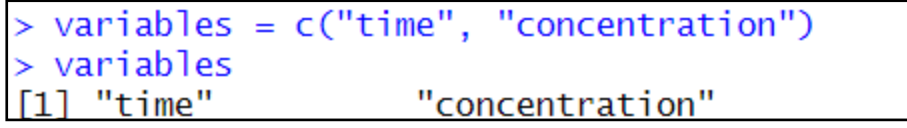

### **Set a sequence of numbers:** seq(from, to, step)

$$
> x = seq(1, 8, 1)
$$
  
> x  
[1] 1 2 3 4 5 6 7 8

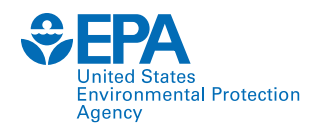

### **Combine columns with cbind (or rbind to join by row)**

```
> mat = cbind(x,y); colnames(mat) = variables
> mat
     time concentration
[1,]0.01
        \frac{2}{3}<br>4<br>5<br>6<br>6
[2,]1.1[3,]2.4[4,]3.0[5,]3.6[6,]
                      3.4\overline{7}[7,]3.0[8,]8
                      2.2> mat[, "time"]
[1] 1 2 3 4 5 6 7 8
```
### **Or create a data frame (use the \$ operator to call columns)**

 $> df = data. frame(x = x, y = y); colnames(df) = variables$ > df\$concentration  $[1]$  0.0 1.1 2.4 3.0 3.6 3.4 3.0 2.2

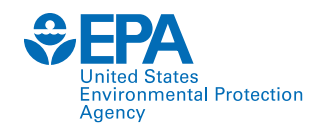

## **Load and analyze data from an excel file**

# Install "readxl" if not already installed and load it with "library" install.packages("readxl") library(readxl)

Remember to have the xlsx file loaded in your same working directory!

• **Read in ToxSci data and convert it to a data frame**

> toxsci.data <- data.frame(read\_excel("toxsci-17-0480-File002.xlsx"))

- **Find what information is contained in toxsci.data through the column names.**
- **Find the dimensions of the data frame.**

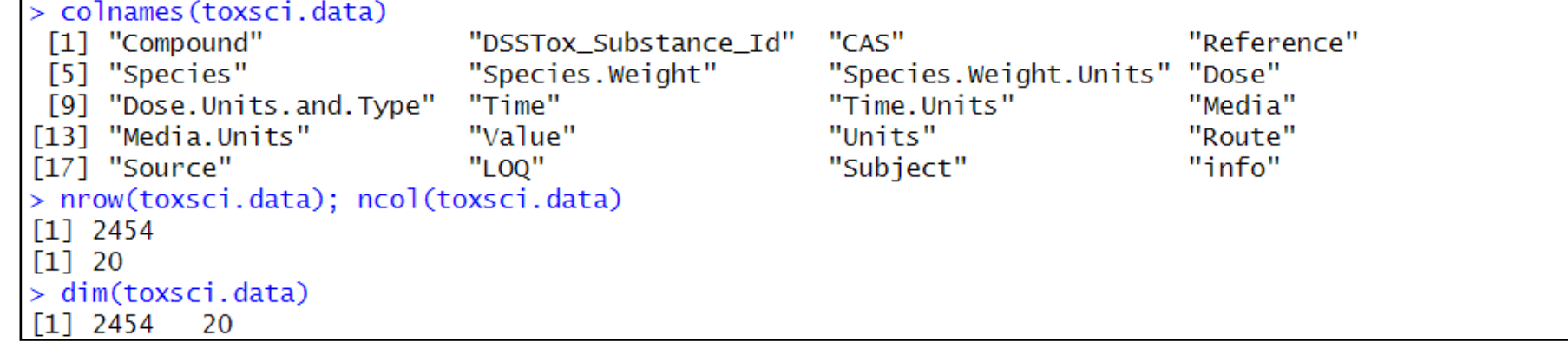

#### **This data file has 2454 rows of data and 20 columns to describe each row.**

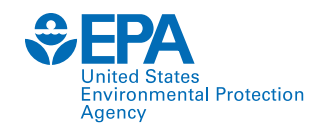

You may notice that there are repeated values in many columns. Find the unique values of elements from a vector with repeats using unique().

Here, we find the unique names of the compounds in the data file.

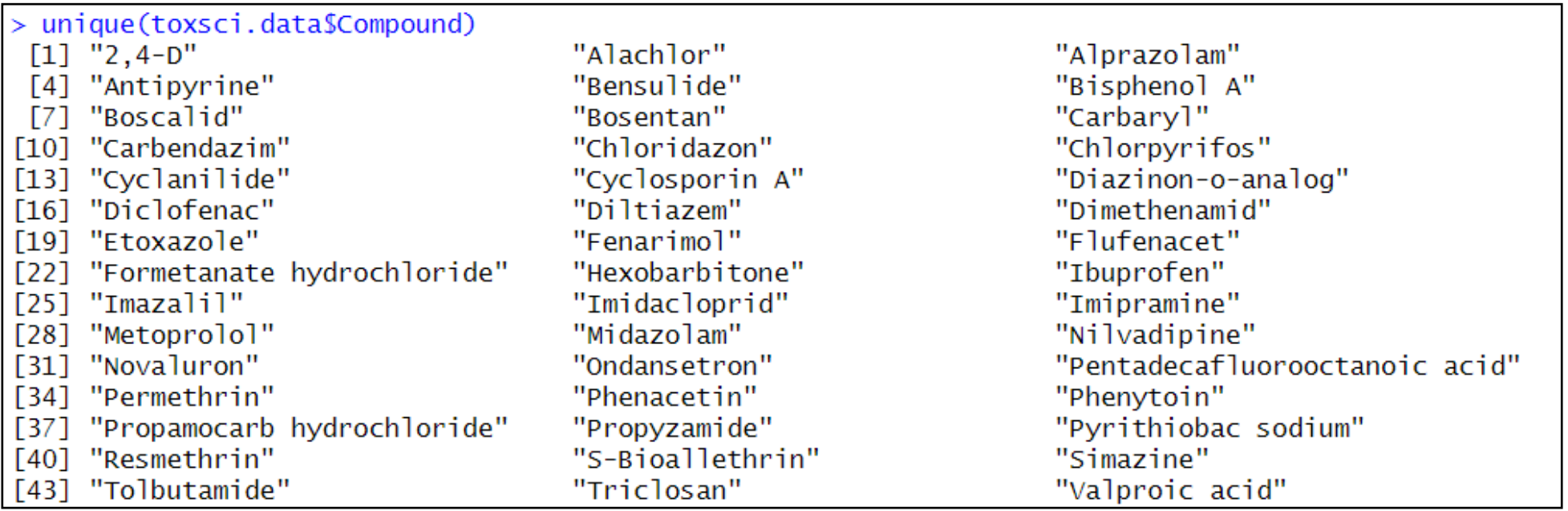

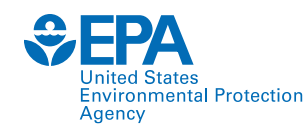

Subset the data to contain information only for the compound "2,4-D"

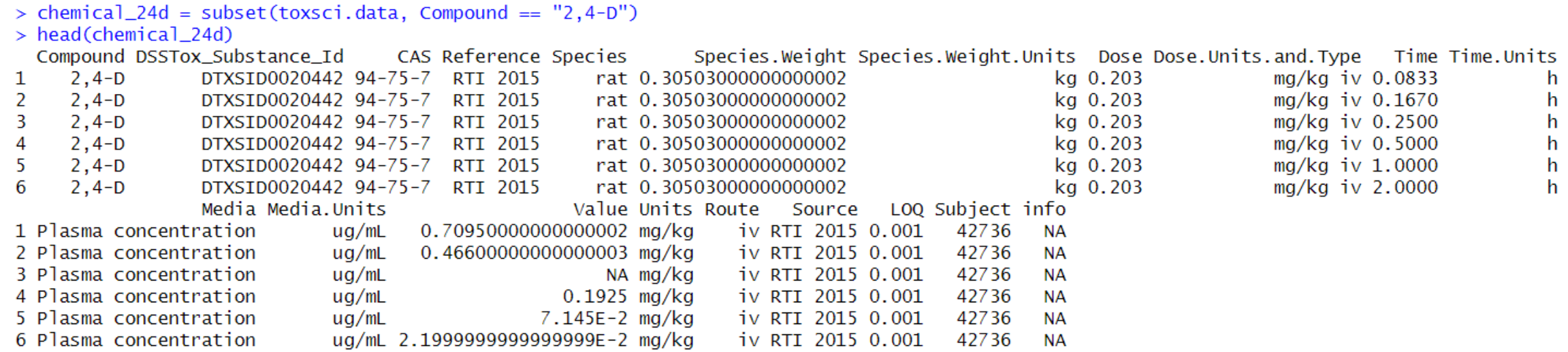

Find the rows that contains a certain element or has a condition (iv route and body weight conditions) and view certain columns

```
> these.rows = which(chemical_24d$Route== "iv" & chemical_24d$Species.Weight < .32)
> these.rows
 [1] 1 2 3 4 5 6 7 8 9 10 11> chemical_24d[these.rows,c("Time","Value")]
     Time
                          Value
   0.0833
            0.70950000000000002
1
   0.1670
2
            0.46600000000000003
   0.2500
                             NA
3
4
   0.5000
                         0.1925
5
   1.0000
                       7.145E - 22.0000 2.1999999999999999E-2
6
   4.0000 1.84500000000000001E-3
   8.0000
8
                             ΝA
  24,0000
9
                             NA
10 48.0000
                             NA
11 72.0000
                             ΝA
```
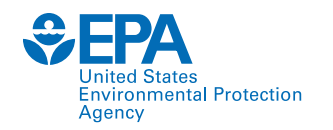

# Live Demonstration

# httk-Specific Functions

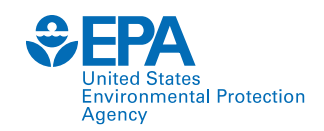

### **Visit [httk: High-Throughput Toxicokinetics \(r-project.org\)](https://cran.r-project.org/web/packages/httk/httk.pdf) for a complete guide to httk**

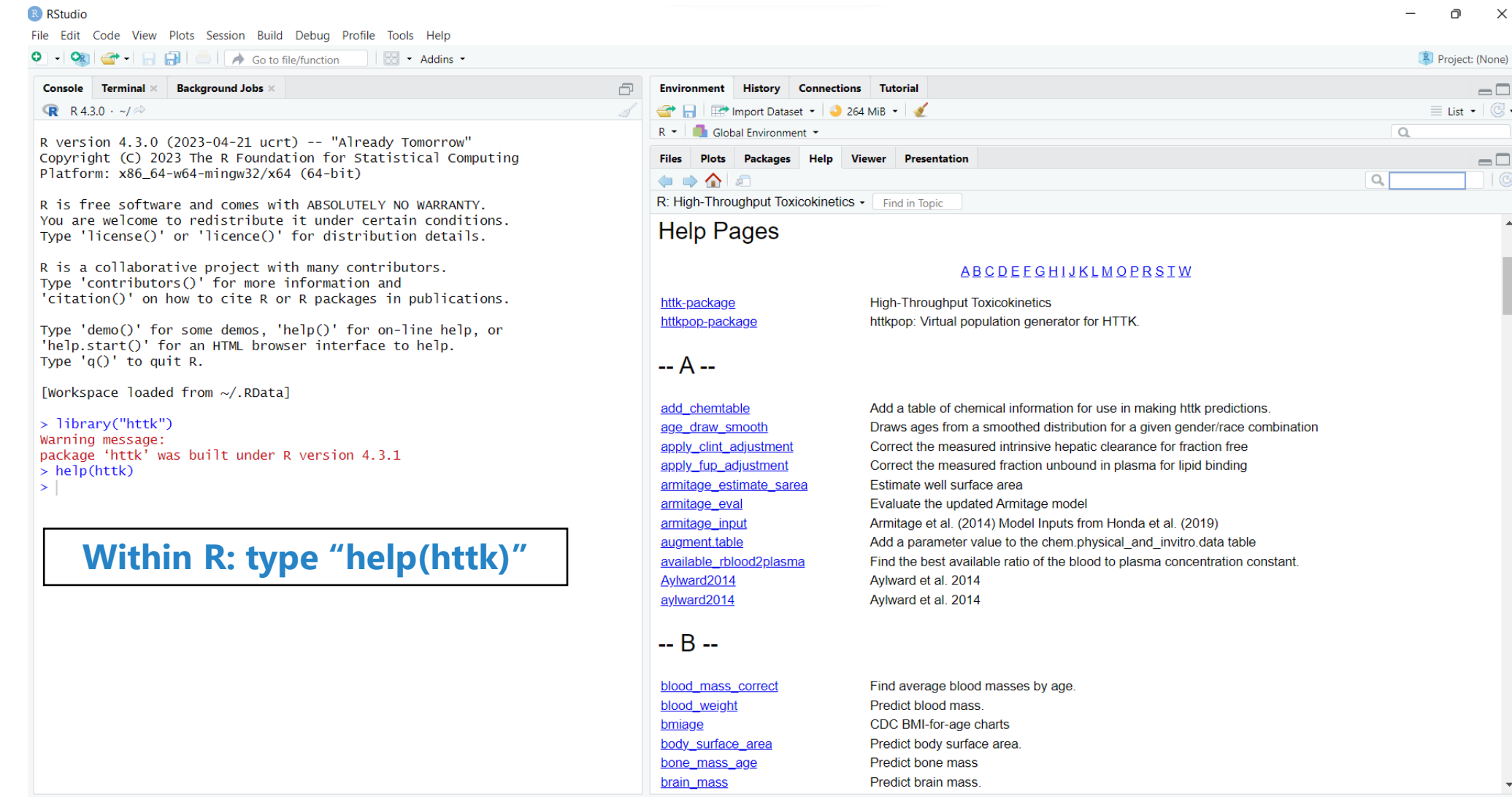

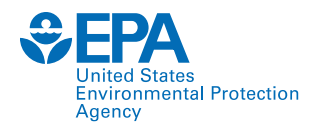

#### get physchem param {httk}

#### R Documentation

#### Get physico-chemical parameters from chem.physical and invitro.data table

#### **Description**

This function retrieves physico-chemical properties ("param") for the chemical specified by chem.name or chem.cas from the vLiver tables.

#### **Usage**

get physchem param (param, chem.name = NULL, chem.cas = NULL, dtxsid = NULL)

#### **Arguments**

- The desired parameters, a vector or single value. param
- chem, name The chemical names that you want parameters for, a vector or single value
- The chemical CAS numbers that you want parameters for, a vector or single value chem.cas
- EPA's 'DSSTox Structure ID (https://comptox.epa.gov/dashboard) the chemical must be identified by either CAS, name, or DTXSIDs dtxsid

#### > get\_physchem\_param(param="logP", chem.cas = "94-75-7")  $[1]$  2.81

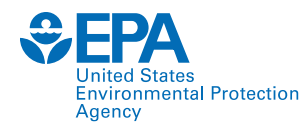

chem.physical and invitro.data {httk}

**R** Documentation

#### Physico-chemical properties and in vitro measurements for toxicokinetics

#### **Description**

This data set contains the necessary information to make basic, high-throughput toxicokinetic (HTTK) predictions for compounds, including Funbound plasma, molecular weight (g/mol), logP, logMA (membrane affinity), intrinsic clearance(uL/min/10^6 cells), and pKa. These data have been compiled from multiple sources, and can be used to parameterize a variety of toxicokinetic models. See variable EPA ref for information on the reference EPA.

**Usage** 

chem.physical and invitro.data

**Format** 

A data frame containing 9411 rows and 54 columns.

```
> subset(chem.physical_and_invitro.data, CAS == "94-75-7")
       Compound
                    CAS CAS. Checksum
                                             DTXSID Formula
                                                                            SMILES.desalt
94-75-7 2,4-d 94-75-7TRUE DTXSID0020442 C8H6Cl203 OC(=0)COC1=C(Cl)C=C(Cl)C=C1
                                                  All.Compound.Names logHenry logHenry.Reference logMA logMA.Reference logP logP.Reference
94-75-7 2,4-d|Dichlorophenoxy|2,4-dichlorophenoxyacetic acid|94-75-7
                                                                                       OPERAV2.7
                                                                        -8.53NA
                                                                                                                   <NA> 2.81
                                                                                                                                  OPERAV2.7
        logPwa logPwa.Reference logWSol logWSol.Reference MP MP.Reference MW MW.Reference pKa_Accept pKa_Accept.Reference pKa_Donor
                                                                                                                  Sipes 2017
94 - 75 - 7 5.84
                      OPERAV2.7 -2.16
                                                OPERAV2.7 141
                                                                 OPERAV2.7 221
                                                                                         EPA
                                                                                                   None
                                                                                                                                  2.42
        pKa_Donor.Reference All.Species DTXSID.Reference Formula.Reference Human.Clint Human.Clint.pValue Human.Clint.pValue.Reference
94 - 75 - 70.1488
                  OPERAV2.7 Human | Rat
                                                     EPA
                                                                       EPA
                                                                                     \OmegaWetmore 2012
       Human.Clint.Reference Human.Fgutabs Human.Fgutabs.Reference Human.Funbound.plasma Human.Funbound.plasma.Reference Human.Rblood2plasma
94 - 75 - 7Wetmore 2012
                                         NA
                                                               <NA>0.04001
                                                                                                              Wetmore 2012
                                                                                                                                          2.11Human.Rblood2plasma.Reference Mouse.Funbound.plasma Mouse.Funbound.plasma.Reference Rabbit.Funbound.plasma
94 - 75 - 7TNO
                                                       <NA><NA><NA>Rabbit.Funbound.plasma.Reference Rat.Clint Rat.Clint.pValue Rat.Clint.pValue.Reference Rat.Clint.Reference Rat.Fqutabs
94 - 75 - 70.1365
                                                                                   Wetmore 2013
                                                                                                       Wetmore 2013
                                    <NA>\mathbf{0}NA
        Rat.Fgutabs.Reference Rat.Funbound.plasma Rat.Funbound.plasma.Reference Rat.Rblood2plasma Rat.Rblood2plasma.Reference
94 - 75 - 7<NA>0.02976
                                                                   Wetmore 2013
                                                                                                NA
                                                                                                                          <NA>SMILES.desalt.Reference Chemical.Class
94 - 75 - 7EPA
```
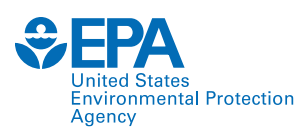

## Simulating concentrations using solve [model\_name] (Example case is solve\_pbtk)

#### **Usage**

solve\_pbtk(  $chem.name = NULL$ ,  $chem.cas = NULL.$  $dtxsid = NULL$ .  $times = NULL,$ parameters = NULL.  $days = 10$ , tsteps =  $4$ ,  $daily.dose = NULL,$  $dose = NULL$ ,  $doses.per. day = NULL,$ initial.values = NULL,  $plots = FALSE,$ suppress.messages = FALSE,  $species = "Human".$  $iv.doc = FALSE$ ,  $input. units = "mg/kg",$  $output.units = NULL,$  $method = "lsoda",$  $rtol = 1e-08$ .  $atol = 1e-12$ ,  $default.to.human = FALSE,$ recalc.blood2plasma = FALSE, recalc.clearance = FALSE,  $dosing_matrix = NULL,$ adjusted.Funbound.plasma = TRUE,  $regression = TRUE,$  $restrictive$ . clearance = TRUE,  $minimum.Funbound.plasma = 1e-04$ , monitor.vars =  $NULL$ ,  $\sim$   $\sim$   $\sim$ 

- Make sure to set either chemical name, CAS, or DTXSID
- All other function inputs will default unless otherwise specified
- To set the time sequence:
	- Days: number of days
	- Tsteps: number of steps per hour
	- Times: specified sequence of
- Dosing:
	- Dose = single dose (default mg/kg)
	- Daily.dose = total daily dose
	- Doses.per.day
	- Iv.dose = TRUE or FALSE to simulate iv or oral dosing
- Units
	- Set desired units (default output.units umol or uM)

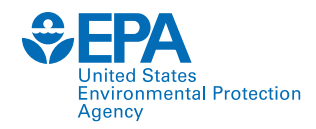

## Simulating concentrations using solve [model\_name] (Example case is solve\_pbtk)

Use solve\_[model\_name] with your chosen inputs. Here, we are looking at a 0.203 mg/kg iv dose for a rat over the course of 4 hours

#### $>$  out = solve\_pbtk(chem.cas = "94-75-7",  $species = "Rat",$  $dose = 0.203$ ,  $input.units = "mg/kg",$ output.units =  $\text{''mg/L''}$ , days =  $4/24$ ,  $iv.doc = TRUE.$  $suppress.$  messages = TRUE)

 $>$  head(out)

Cgut Cliver Cven Clung Cart Crest Ckidney Cplasma Atubules Ametabolized time Aven AUC.  $[1,]$  0.00000 0.050740 0.0000 0.0000 7.028 0.0000 0.000 0.0000 0.0000 3.3300 0.000e+00  $0, 0.0000000$ [2,] 0.00100 0.008813 0.1793 0.6676 1.220 0.1934 1.220 0.1363 0.5580 0.5784 3.768e-05 0 0.0007114 [3,] 0.01042 0.008760 0.1783 0.6650 1.213 0.1923 1.213 0.1354 0.5547 0.5748 3.426e-04  $0.0061390$ [4,] 0.02083 0.008701 0.1771 0.6606 1.205 0.1910 1.205 0.1345 0.5510 0.5711 6.774e-04  $0.0121100$ [5,] 0.03125 0.008643 0.1759 0.6564 1.197 0.1897 1.197 0.1336 0.5474 0.5671 1.010e-03  $0.0180400$ [6,] 0.04167 0.008586 0.1747 0.6520 1.189 0.1885 1.189 0.1327 0.5437 0.5633 1.341e-03 0 0.0239300

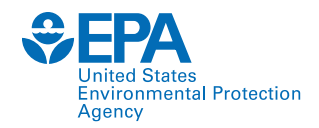

## Parameterize Function

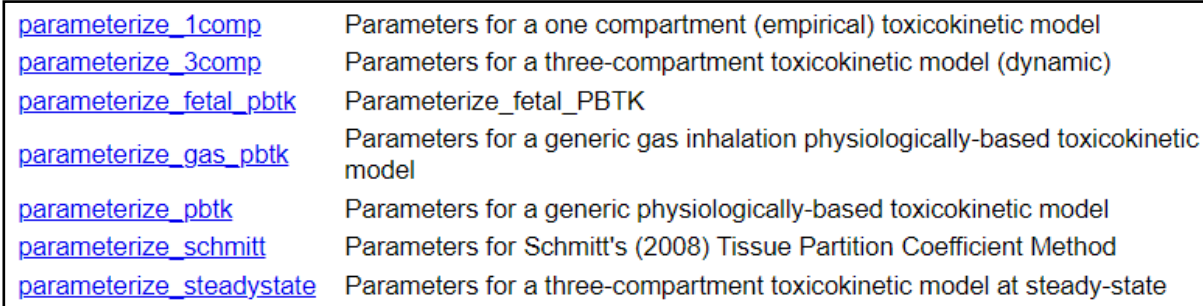

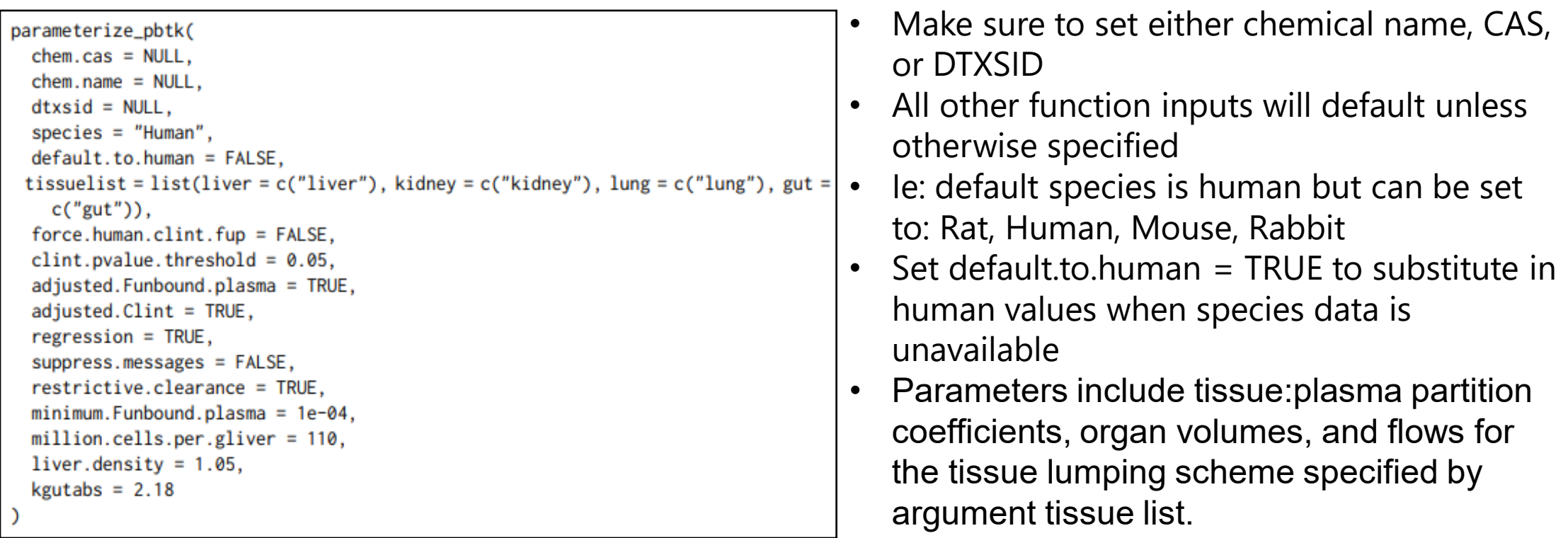

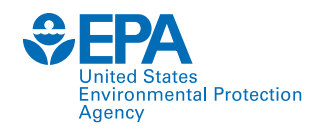

### **First few parameters produced from parameterize function**

 $parameterize\_pbtk(chem.cas = "94-75-7", species = "Rat")$ **SBW** 

 $\sqrt{11}$  0.25

**SClint**  $[1] 0$ 

\$Clint.dist  $\lceil 1 \rceil$  NA

SClmetabolismc  $[1] 0$ 

**\$Fgutabs**  $\begin{bmatrix} 1 \\ 1 \end{bmatrix}$ 

\$Fhep.assay.correction  $[1]$  0.9563

\$Funbound.plasma  $[1]$  0.02976

**Parameter values can be changed by the user. Notice the default value for body weight (BW) for a rat is 0.25. This parameter can be switched by**

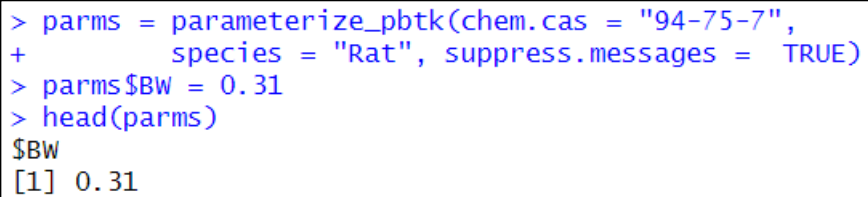

### **The solve\_model function can then be run with only "parameters = parms"**

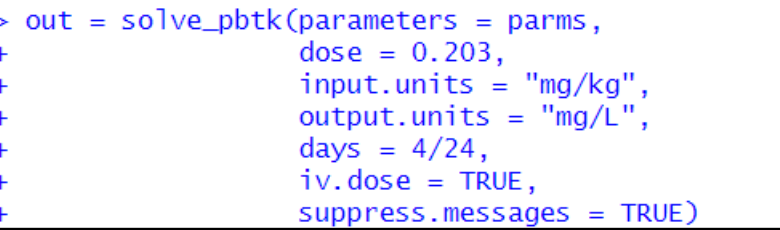

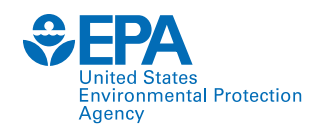

## **Plotting in base R**

Let's plot the httk solution (for the 0.203 mg/kg iv dose) against the data

#### **Find your experimental data points**

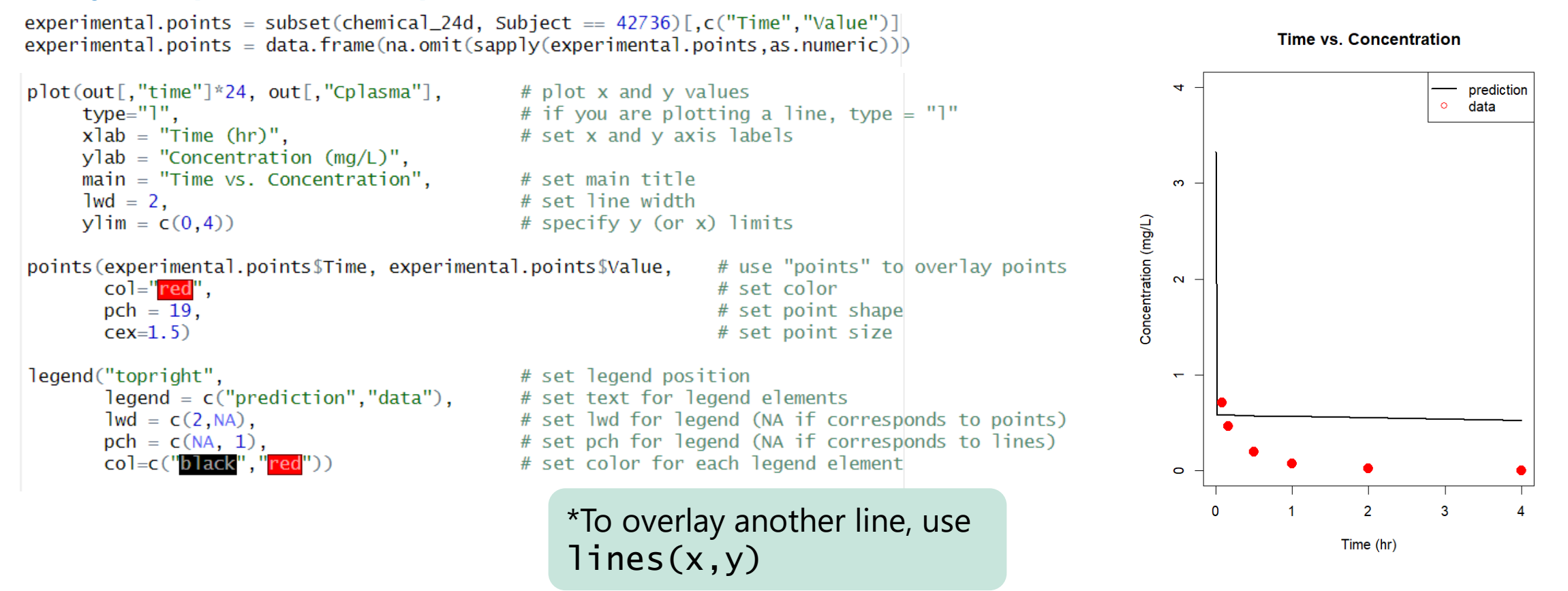

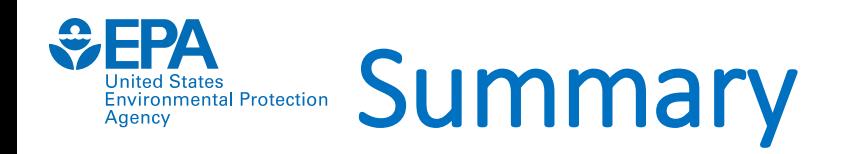

- Introduction to PBTK modeling
- Rstudio basics
- What is httk?
- Basic R commands
- httk specific commands

## **Tomorrow we will work with concrete PK examples**

- Different compartment models available
- How to parameterize a model
- Different routes
- Comparing data and simulations

*<u><del>CEPA</del>*</u> **United States Environmental Protection** Agency

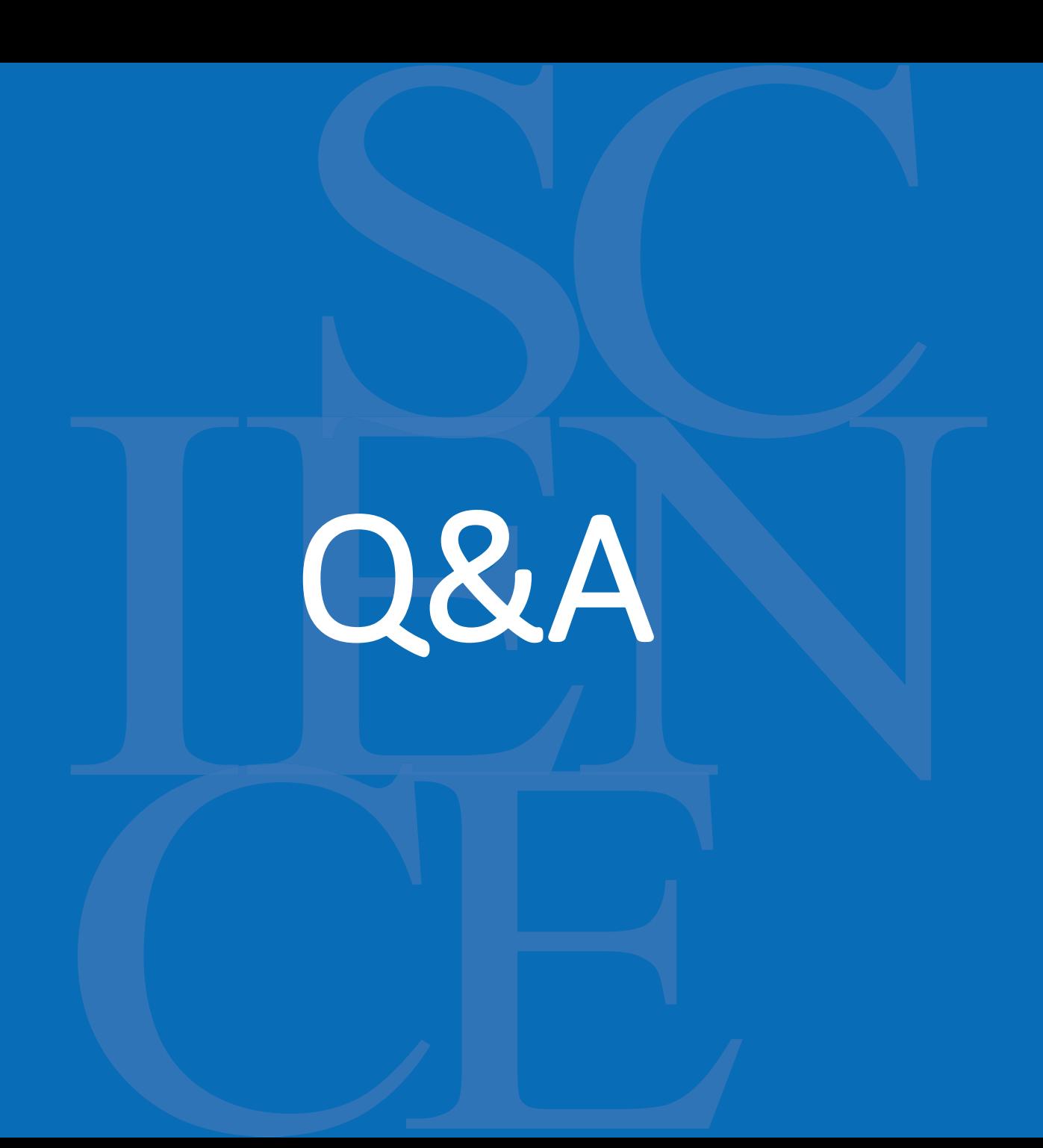

**Environmental Protection** Agency

# We'll see you tomorrow!

## Begins at 10:00 AM EST. Join using the link sent via email.